## **Inleverans till BORIS**

**ERIT**

Detta är en beskrivning av nya ERIT som baseras på Excel.

Programmet skapa MRN-filer (leveransfiler) för leveranser till BORIS, samt kan ta emot MRN-filer från BORIS. Det kan också skapa tomma Excel-filer med rubriker för inleverans. Applikationens startsida visas nedan.

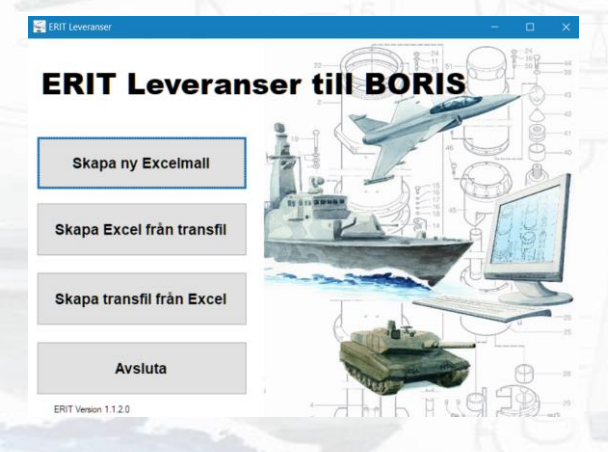

## Handhavande

Klicka på **Skapa ny Excelmall** för att starta Excel och skapa en mall med rubriker. Hur raderna skall fyllas i anges i stycket om **kolumner** nedan. Flytta inte kolumner och byt inte namn på fliken **ERIT**. Spara Excelfilen med valfritt namn när arbetet är klart.

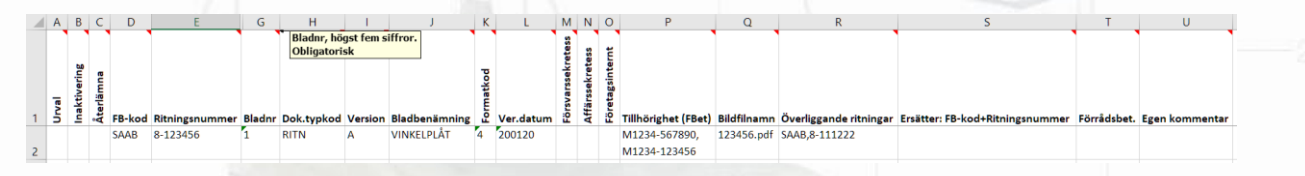

En kort beskrivning visas för varje kolumn när man håller markören över rubriken.

Det finns möjlighet att skapa poster i MRN-filen för att inaktivera ritningar samt för att återlämna utlånade ritningar. Detta görs genom att markera i kolumnerna **Inaktivering** respektive **Återlämna**, samt fylla i ritningarnas identitet.

Klicka på **Skapa transfil från Excel** för att skapa en MRN-fil (leveransfil) från en sparad Excelfil. När en MRN-fil skall skapas kontrolleras först raderna i Excelfilen och eventuella feltexter skrivs sist på respektive rad.

Klicka på **Skapa Excel från transfil** för att läsa in en MRN-fil (leveransfil), och skapa en ifylld Excelfil från denna.

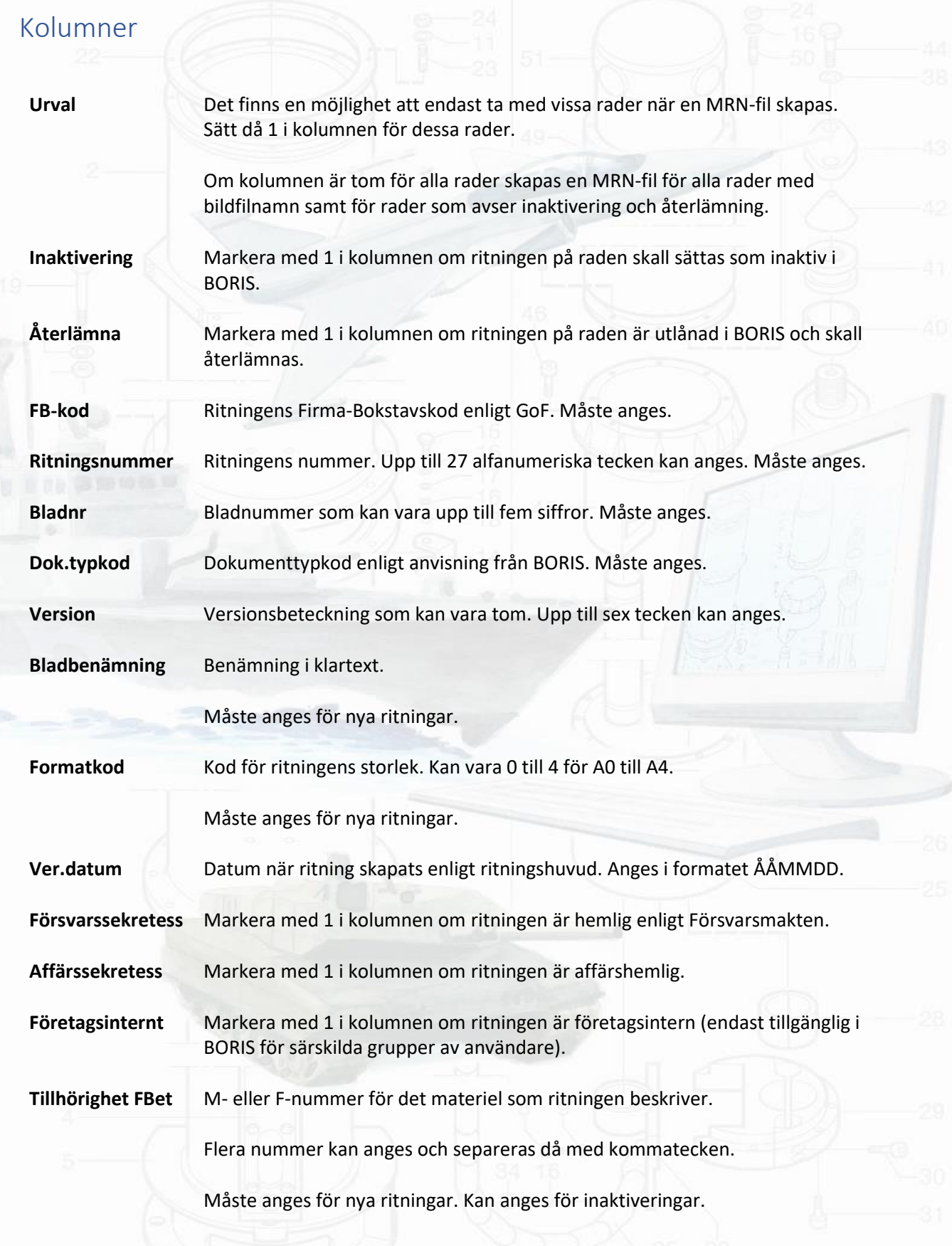

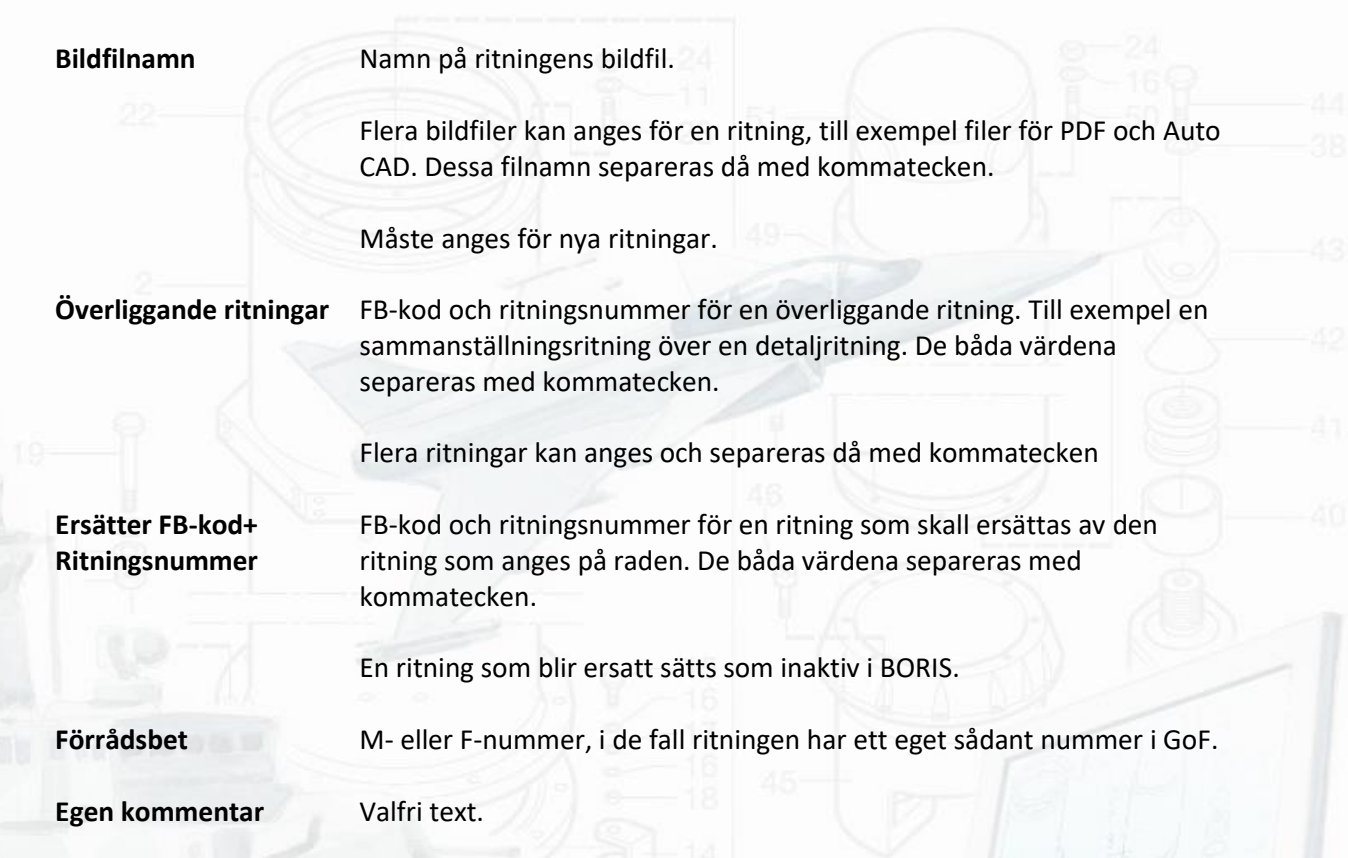

En uttömmande beskrivning av alla kolumner ovan finns i dokumentet **Leveransbeskrivning Boris**, som kan hämtas på FMV:s hemsida (Logistikportalen).